# **Running FactoryStudio in Docker**

## System Requirements

To make use of this feature, the following system requirements need to be matched.

- FactoryStudio version fs-9.1.12.
- Install [Docker](https://docs.docker.com/docker-for-windows/install/).
- Windows 10 64-bit: Pro, Enterprise, or Education (Build 17134 or later). For Windows 10 Home, see [Install Docker Desktop on Windows Home](https://docs.docker.com/docker-for-windows/install-windows-home/).
- Hyper-V and Containers Windows features must be enabled.
- The following hardware prerequisites are required to successfully run Client Hyper-V on Windows 10:
	- 64-bit processor with [Second Level Address Translation \(SLAT\)](https://www.intel.com/content/www/us/en/support/articles/000034303/processors.html).
		- 4GB system RAM.
		- BIOS-level hardware virtualization support must be enabled in the BIOS. For more information, see [Virtualization](https://docs.docker.com/docker-for-windows/troubleshoot/#virtualization-must-be-enabled).

## Configuration Procedure

#### **Copying Folders and Runtime Files**

After installing Docker and fs-9.1.12, copy the files and subfolders from ".. fs-9.1" to the Docker's temporary folder, as in the image.

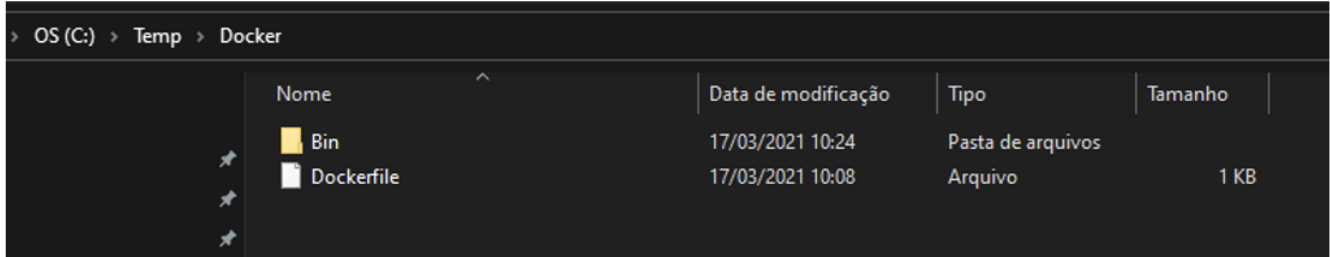

In the image, the **Bin** is the temporary folder.

Not all files and subfolders are required, only the ones used in Runtime. The subfolders for *DBProviders*, *Extensions, IoT* and *Templates* are not used in Runtime and do not need to be copied.

The **HTML5** subfolder is only necessary if Web Clients will access pages from runtime. **DevExpress** and **Sync- Fusion** files are only necessary if Smart Clients will access displays from runtime.

Also, only the protocol drivers used by the project need to be copied (Ex: MODBUS.xml and T.ProtocolDriver.MODBUS.dll). The size of the image depends on which files will be used by the project.

The Project file (.tproj) and all other necessary files (e.g.: vc redist, etc) should also be copied to the temporary folder.

### **Copying License and Argument Files**

Create a **RemoteLicenseService.config** file and copy it to the temporary folder. The syntax is:

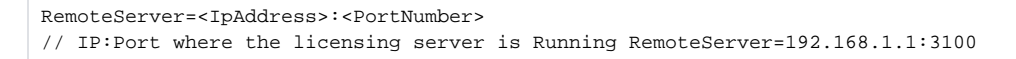

The licensing server needs to have a license containing a Remote Licenses feature. Λ

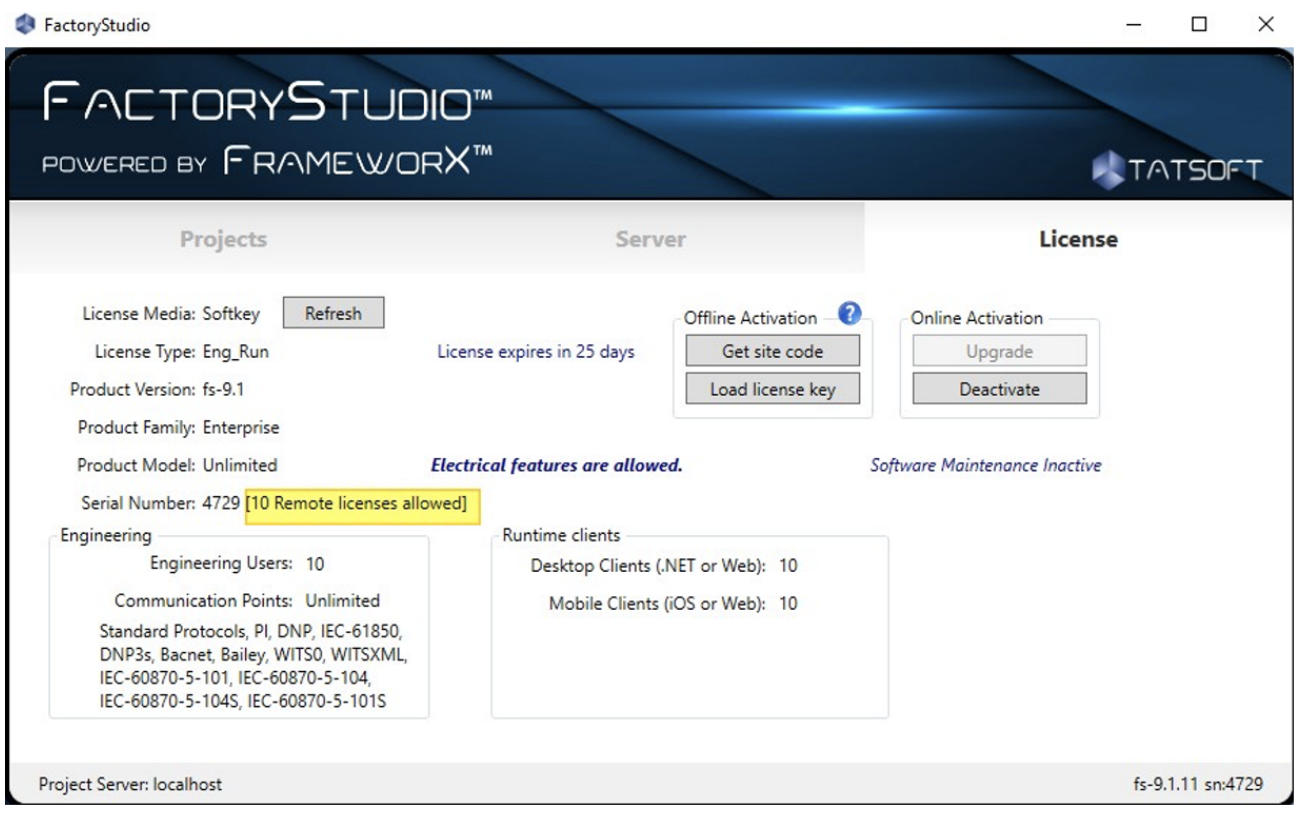

#### Create an **Arguments.config** file and copy it to the temporary folder. The syntax is:

```
/project:C:\App\<DockerTest>.tproj // Project file name (mandatory)
/docker // (mandatory)
```
This file contains the parameters that will be passed to the FactoryStudio modules (TServer and TRun- Module). These parameters are the same ones used by the TStartup program.

#### **Creating Docker File**

Δ

Create a **Dockerfile** file based on existent image containing .NET Framework v4.6.2 or higher, (necessary by FactoryStudio). Example:

```
FROM mcr.microsoft.com/dotnet/framework/runtime WORKDIR /app
COPY bin .
RUN C:\app\vc_redist.x64.exe /quiet /install RUN C:\app\vc_redist.x86.exe /quiet /install
ENTRYPOINT ["TServer.exe", "/args:Arguments.config"]
```
Notes on this procedure:

- Image from "[https://dotnet.microsoft.com/en-us/"](https://dotnet.microsoft.com/en-us/) is used as initial image.
- In this example, all files from the temporary folder (Bin) will be copied to the "App" folder (on image).
- 3 VC redist files will be installed via the RUN command.

4 TServer will be executed using the parameters defined in the Arguments.config file.

To build the image, execute the following via the CMD command:

CA. Prompt de Comando  $\Box$ C:\Temp\Docker>docker build -t fs . Sending build context to Docker daemon 852.1MB Step 1/6 : FROM mcr.microsoft.com/dotnet/framework/runtime  $--> 3d46f784228c$ Step 2/6 : WORKDIR /app ---> Using cache  $---> a293b48c47cc$ Step 3/6 : COPY bin .  $--> 1f0d34d5e3a9$ Step 4/6 : RUN C:\app\vc\_redist.x64.exe /quiet /install ---> Running in 8aa79397a18a Removing intermediate container 8aa79397a18a ---> 777b1b92505f Step 5/6 : RUN C:\app\vc\_redist.x86.exe /quiet /install  $--->$  Running in 0297f7c33da4 Removing intermediate container 0297f7c33da4  $\cdots$ > 6dd4531eed11 Step 6/6 : ENTRYPOINT ["TServer.exe", "/args:Arguments.config"]  $--->$  Running in 93425514f207 Removing intermediate container 93425514f207  $--->$  aef9c9a4a81b Successfully built aef9c9a4a81b Successfully tagged fs:latest C:\Temp\Docker>\_

docker run --memory=4096m --cpus=4 fs // Min Recommended 4 GB Mem and 4 CPU cores

To run the image, execute the following via the CMD command:

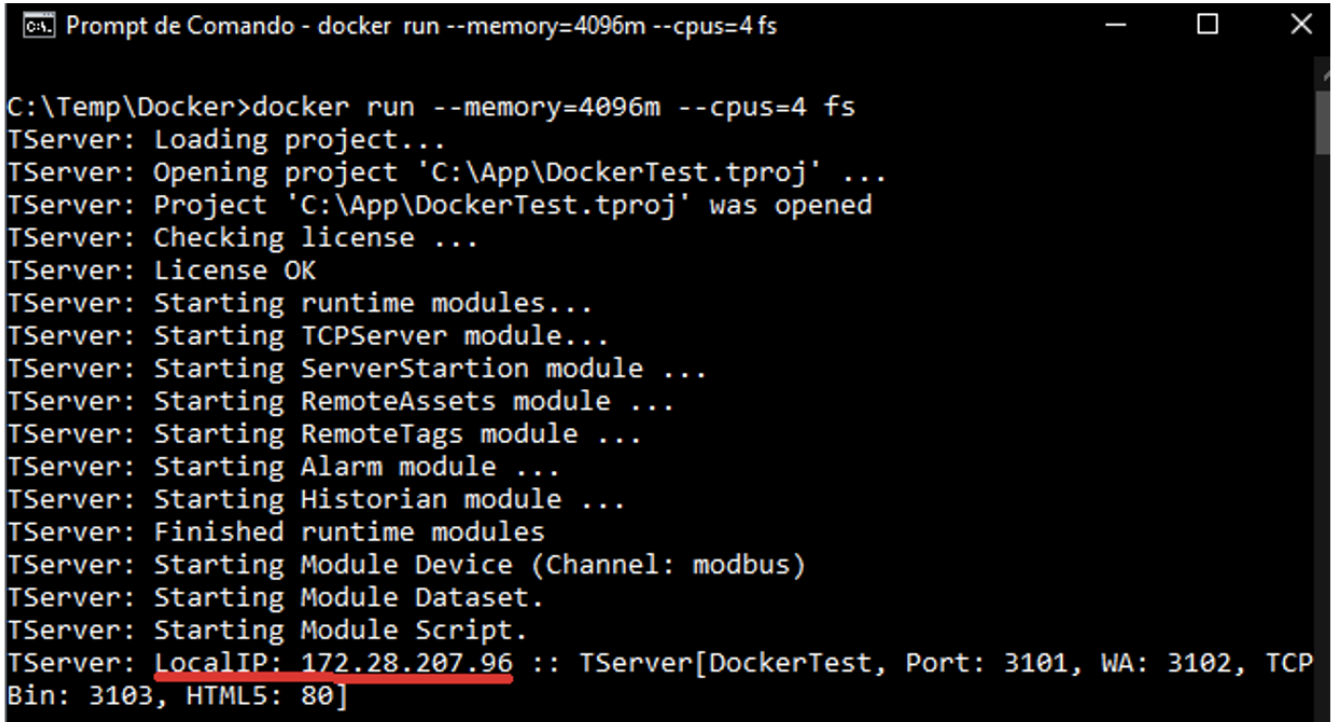

LocalIP is the IP of the Docker image (fs), and it can be used to access the runtime via external clients (Smart and Web) and debugging tools.

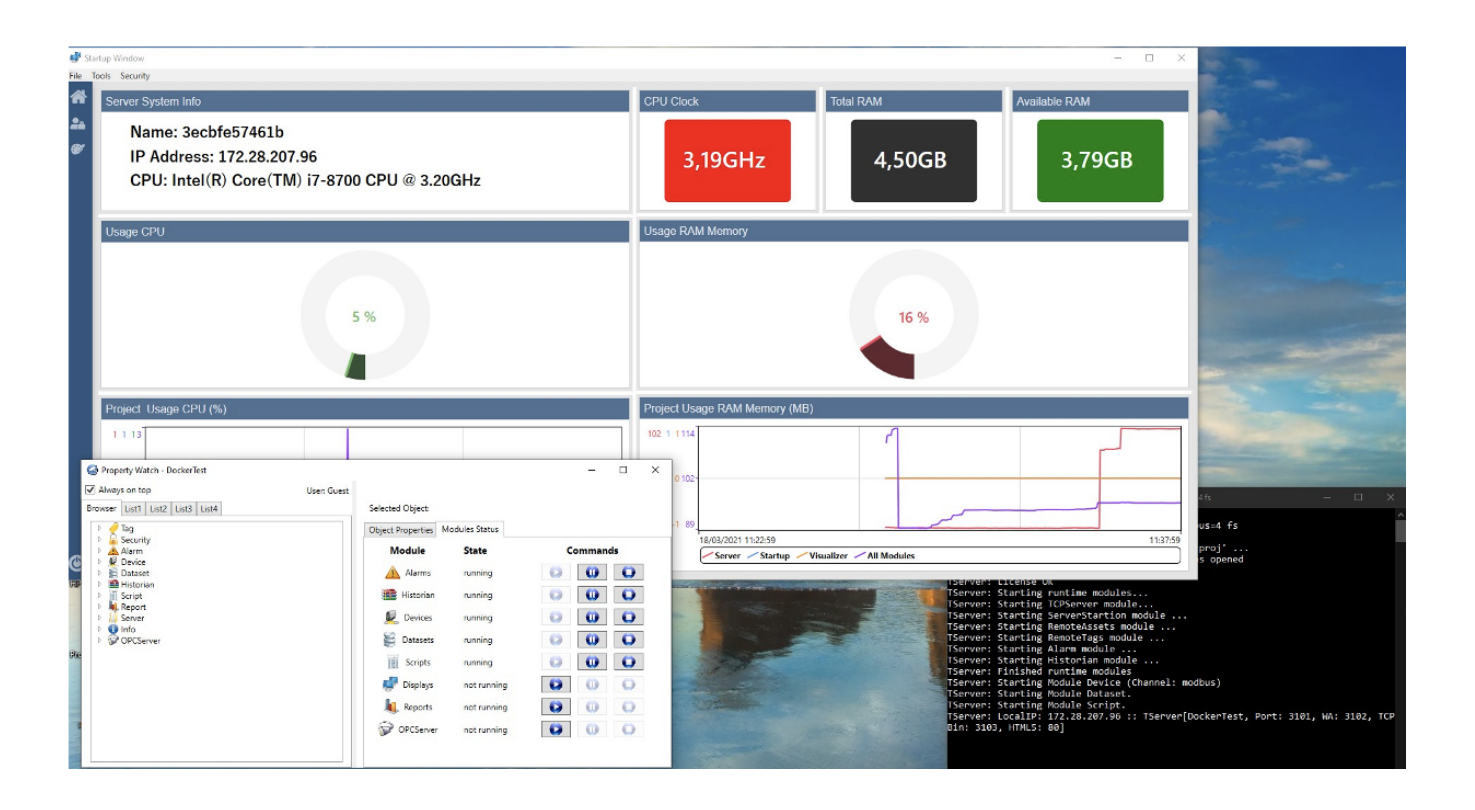

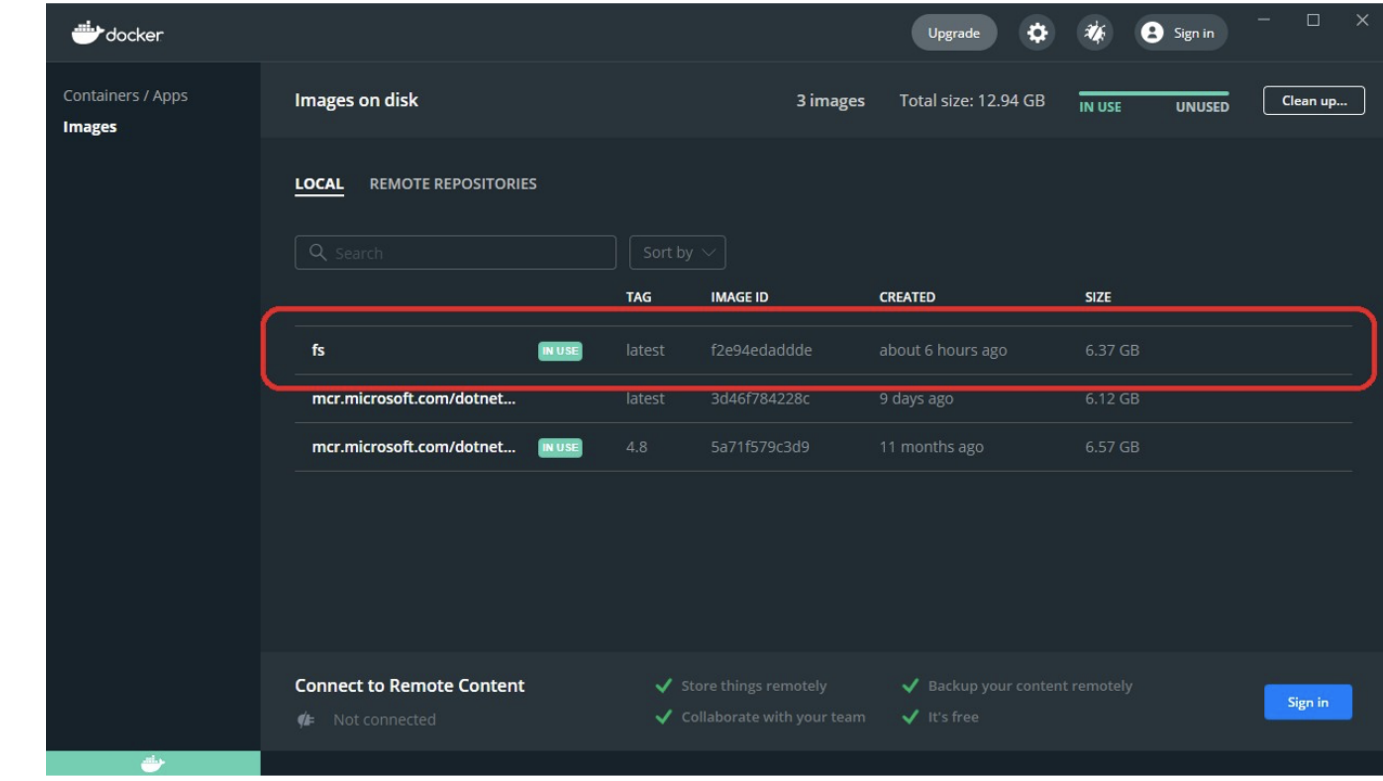